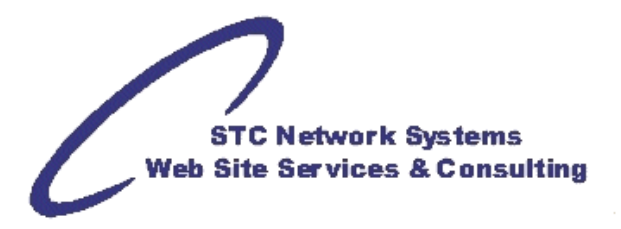

## **Posting Softball/Baseball Scores on Web Sites**

by Michael Foster, STC Network Systems

Using ScoreIt® score keeping software, it is easy to transfer game results from the PC to the Internet.

- 1. Save game locally (on PC desktop or in a particular folder). Recommended file naming is: Type Year Month Date Number . FILETYPE (or type\_yymmdd-no.GAM) e.g. game\_20100123-1.GAM (Game #1 on 01/23/2010) e.g. game\_20090223-P2.GAM (Pre-Season Game #2 on 02/23/2009)
- 2. Click on "Home" then "Output Summary File" and "HTML File" and use the same name as the game file, e.g. game\_20100123-1.HTM or game\_20090223-P2.HTM
- 3. Click "View" then "Game Home Page" and "Save Image". It will store it as a Windows Bitmap (\*.BMP). Name it according to the game: e.g. home\_20100123-1.BMP
- 4. Click "View" then "Visitor Home Page" and "Save Image". It will store it as a Windows Bitmap (\*.BMP). Name it according to the game: e.g. visitor\_20090223-P2.BMP
- 5. Using a graphics program (such as PaintShop Pro or Graphics Workshop), convert the rather large BMP files to the much more compact JPG image files retaining the same names.
- 6. Using ScoreIt® Stats, create a "User-Defined Report" and create your own player summary of At Bats, Hits, Walks, Strike-Outs, etc. to be used as a season report. Save the format for continued use or just pick one of the existing reports. Select all of the regular and/or pre-season games. (If you include multiple types of games, you should probably indicate that on the report's "Secondary Title". Then pick your team(s) and all of your players (and all opposing pitchers if that is part of the report). Click "List Games on Summary Sheet" and then click the button "User HTML File". Save with a seasonal name, e.g. game\_20101600.HTM for "Fall 2010" or game\_20091400.HTM for "Spring 2009". (Seasons are month numbers 13-16 for Winter, Spring, Summer and Fall).

7. Transfer all of these files and images to a folder (sub-directory) on the Web server such as to: /public\_html/docs/games or /home/doc/softball

- 8. Use PHP script to list out all game\_YYMMDD-NO.HTM files in reverse order (so that, chronologically, the most recent games are at the top of the list. The seasonal summaries will always be above the dated game files.
- 9. Provide additional links to the home and visitor summary images and an optional Note file with some game info. Note files are named similar to the games: notes\_20100123.TXT or notes\_20090223.txt.